# **Aplikasi Rekap Presensi Dan Absensi Pegawai Dan Siswa Prakerin Pada PT. Indonet Cabang Cirebon Menggunakan Pengenalan Wajah**

Agust Isa Martinus Prodi Teknik Informatika, Universitas Muhammadiyah Cirebon [agust.isa@umc.ac.id](mailto:agust.isa@umc.ac.id)

### Abstraksi

Proses absensi atau yang lebih cocok adalah presensi (kehadiran) pada sebuah perusahaan sangatlah bersingggungan langsung dengan proses dan hasil kerja pada suatu perusahaan itu sendiri. Karena itu, proses presensi sangat perlu ditingkatkan demi meningkatkan kredibilitas karyawan saat bekerja. Adapun dalam meningkatkan hal tersebut perusahaan dapat menerapkan sebuah peraturan dan sistem presensi yang lebih baik, salah satunya dengan menggunakan proses pengenalan wajah pada sistem presensi yang digunakan.

Pengenalan wajah dengan pendekatan Eigenface dapat digolongkan dalam suatu metoda feature-based, dikarenakan pengenalan wajah eigenface menggunakan informasi mentah dari pixel citra yang kemudian direpresentasikan dalam metode tertentu (misalnya Principal Component Analysis (PCA), transformasi wavelet, dll) yang selanjutnya digunakan untuk pelatihan dan klasifikasi indentitas citra. Ide dari metode ini adalah memproyeksikan sebuah wajah yang merupakan sebuah citra menjadi dapat dilihat sebagai sebuah vektor.

Tujuan penerapan Eigenface pada sistem presensi ini, adalah mengurangi manipulasi kehadiran, meningkatkan kenyamanan karyawan pada proses presensi, dan meningkatkan kedisiplinan karyawan. Sistem presensi yang dibuat sudah dapat mengatasi beberapa masalah, yaitu mencatat karyawan baru, mencatat dan mengolah data presensi karyawan berdasarkan secara realtime, dan memberikan informasi kepada pimpinan perusahaan secara cepat dan akfoto wajah dan urat mengenai permasalahan presensi karyawan

### *Kata Kunci : PCA, Eigenface, feature-based, face recognition*

#### **PENDAHULUAN**

Kini semakin banyak organisasi, khususnya perusahaan, yang berusaha meningkatkan organisasinya terutama dalam bidang komunikasi antar lini yang sangat berkaitan erat dengan teknologi informasi. Perkembangan dunia teknologi informasi semakin cepat memasuki berbagai bidang, termasuk bidang pencatatan presensi (kehadiran) individu-individu dalam organisasi. Komputer sebagai satu dari sekian alat utama teknologi informasi, juga digunakan dalam aplikasi presensi untuk menyediakan kemudahan dalam pencatatan dan pemantauan pegawai agar sesuai yang diharapkan dalam peraturan perusahaan secara cepat dan tepat.

Beberapa hal yang masih terjadi mengenai presensi anggota atau pegawai dalam suatu organisasi, khususnya perusahaan, adalah:

- Pengolahan data perusahaan masih manual, dengan menuliskan di buku.
- Pembuatan data absensi yang masih manual, dengan menuliskan di buku.
- Menulis data absensi pada buku, yang rawan jika dimanipulasi dan hilang.
- Tidak diketahui jam kedatangan, maka tidak diketahui secara personal waktu keterlambatan datang sesuai peraturan.
- Masih terjadi kasus penitipan absen yang berimbas pada penurunan kinerja perusahaan.

Permasalahan yang diselesaikan dalam penelitian ini, adalah:

- Pengolahan data karyawan.
- Pengolahan data siswa prakerin.
- Pengolahan data IP address pelanggan/costumer.
- Pengolahan data Costumer.
- Pengolahan data Absensi Siswa dan Karyawan per-hari (bukan sistem absensi dengan shift jam kerja).
- Sistem Absensi dari client ke server menggunakan Face Recognition.
- Cetak Laporan berdasarkan Sorting dari Field tertentu.
- Penggunaan Prepared Statement (MySQL) untuk pengolahan data.
- Perhitungan lama jam lembur dilakukan setelah pegawai melakukan absen pulang, absensi

lembur belum secara otomatis dilakukan saat setelah jam kerja sudah habis.

## **PERANCANGAN DAN IMPLEMENTASI**

Pembuatan aplikasi pengolahan data dan rekap presensi serta absensi dengan menggunakan *face recognition* ini, aplikasi menggunakan JAVA, *library* OPEN CV, dan JAVA CV yang telah dikembangkan oleh para kontributor programming selaku pengembang pihak kedua. Kedua *library* JAVA tersebut digunakan sebagai penghubung dan pengendali perangkat keras (Web Cam) yang sudah dimodifikasi sesuai *requirement hardware* yang ditentukan.

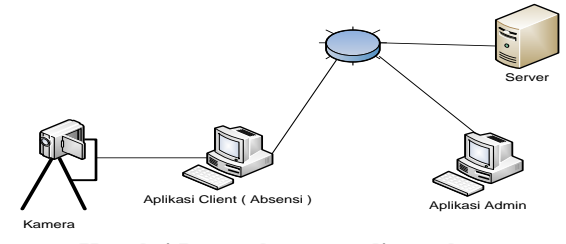

**Koneksi Perangkat yang diterapkan**

# **Aktor**

Pada sistem aplikasi pengolahan data dan rekap presensi memiliki beberapa aktor yang dapat dilihat pada table 4..

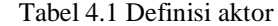

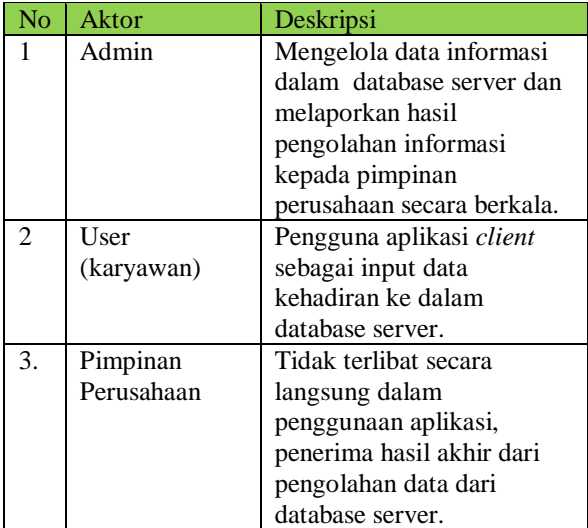

### **Skenario**

Skenario pada setiap bagian *Use Case* yang menunjukkan penjelasan setiap bagian-bagian di dalam *Use Case* diterangkan berikut ini.

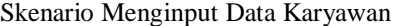

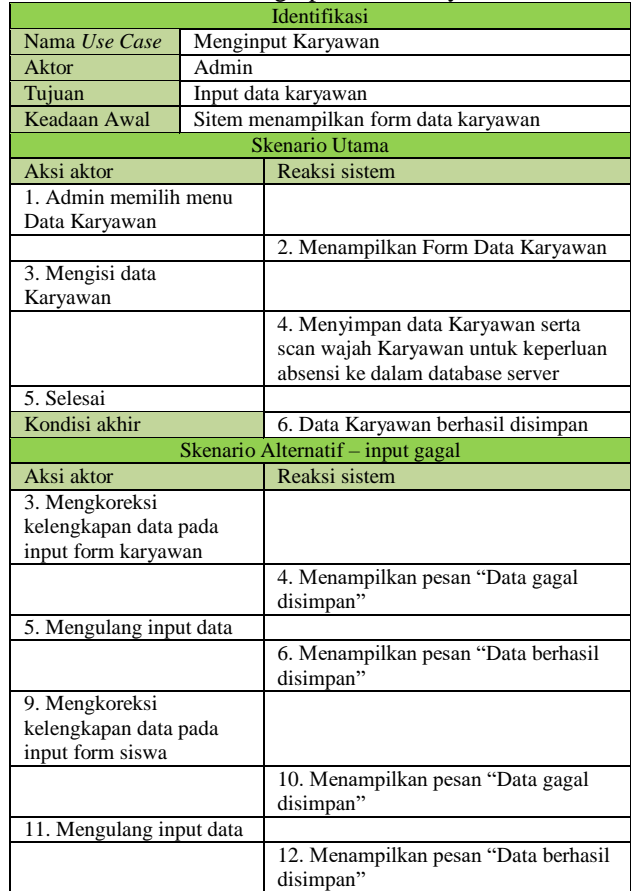

### Skenario Mengolah Data Kehadiran

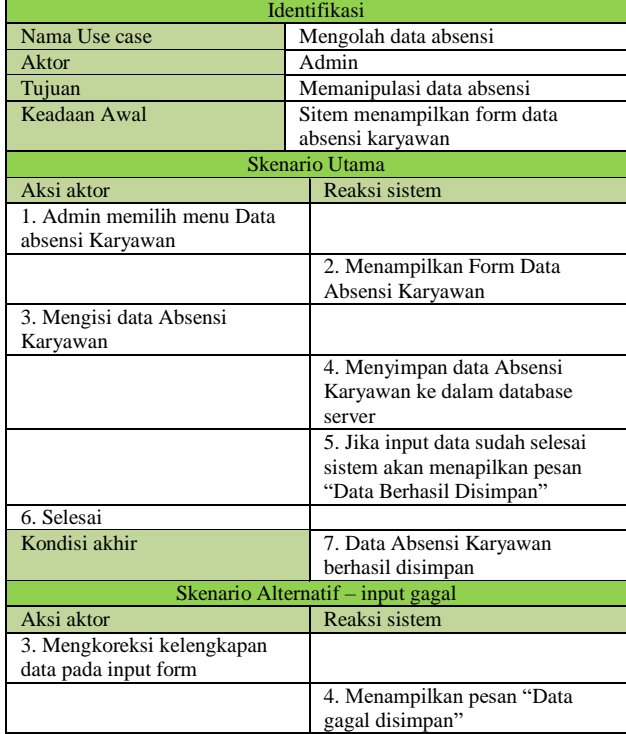

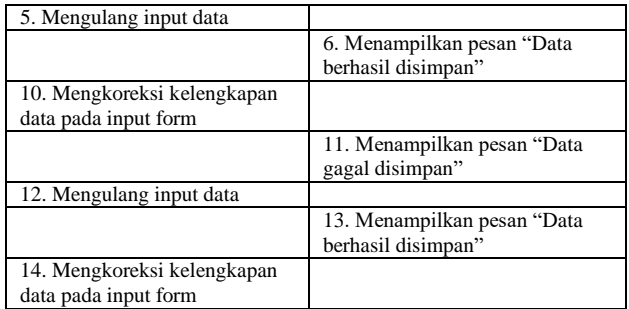

# Skenario Memasukkan Data Kehadiran

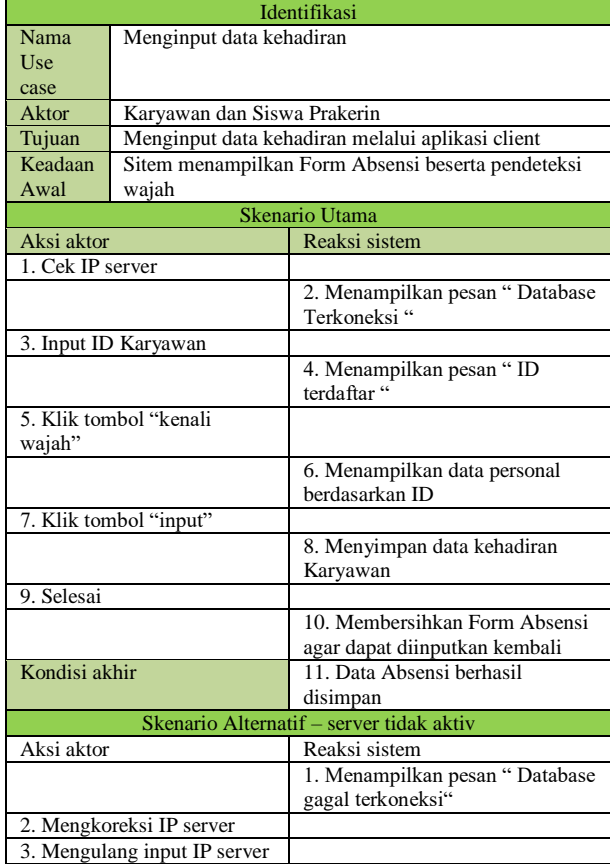

# Skenario Pelaporan Data Kehadiran

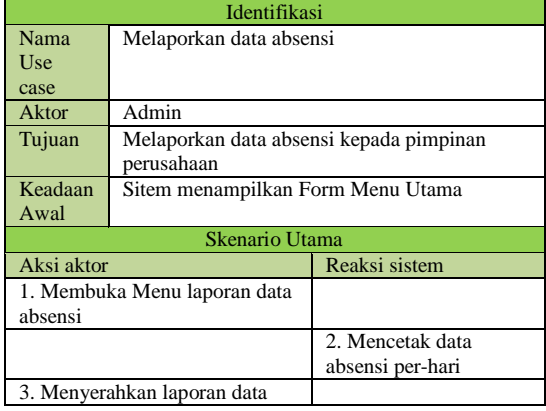

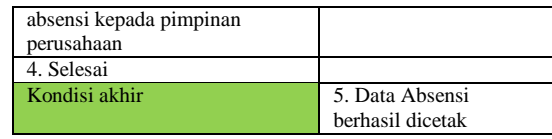

# **Class Diagram**

Ada beberapa kelas atao objek yang dibuat dalam aplikasi yang dibangun. Berikut ini adalah diagram kelas yang menunjukkan hubungan antar kelas dalam sistem.

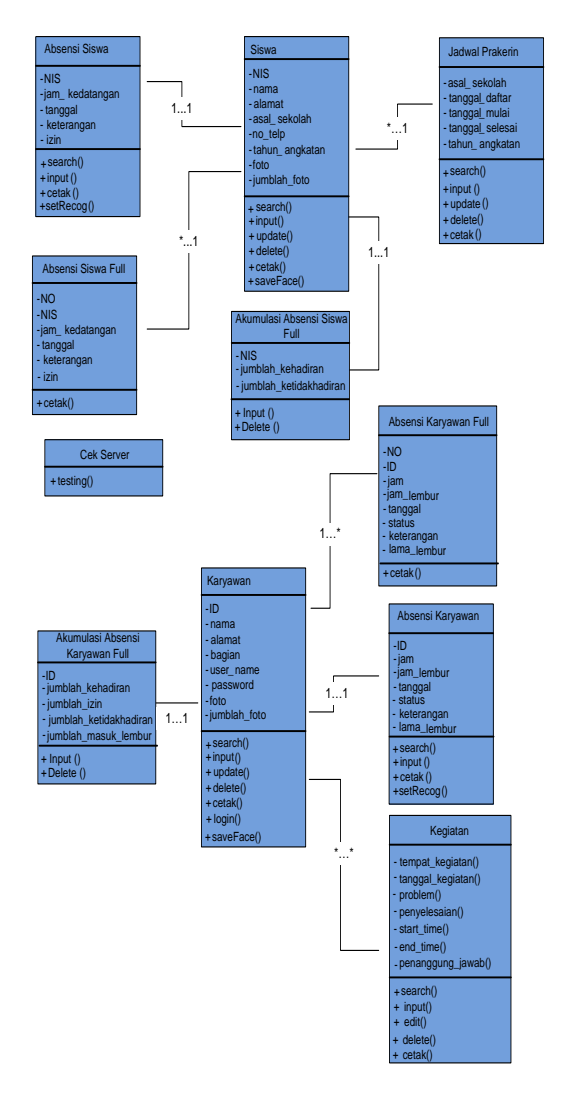

# **Diagram Kelas Sistem Rekap Presensi**

# **Activity Diagram**

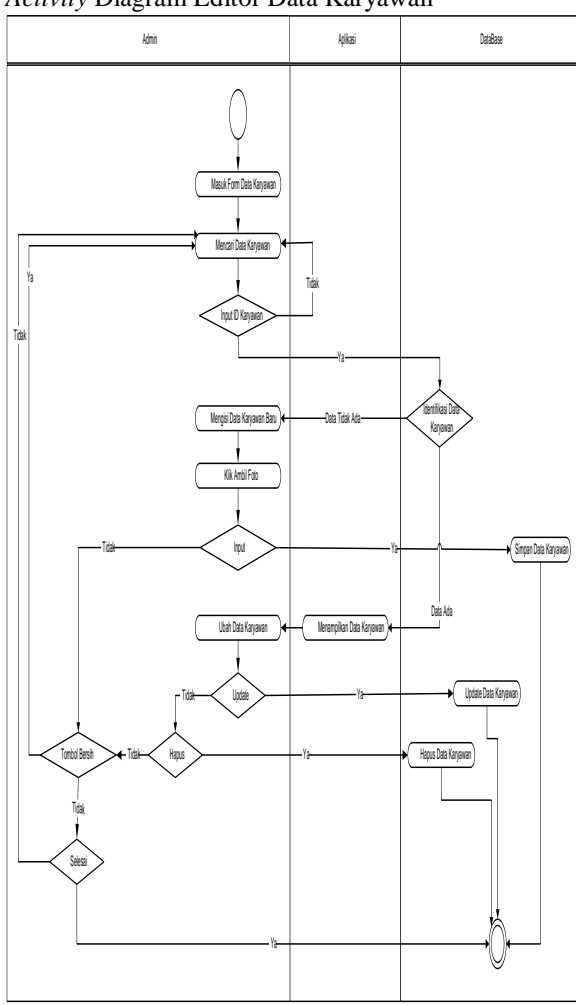

*Activity* Diagram Editor Data Karyawan

# *Activity* Diagram Editor Presensi Karyawan

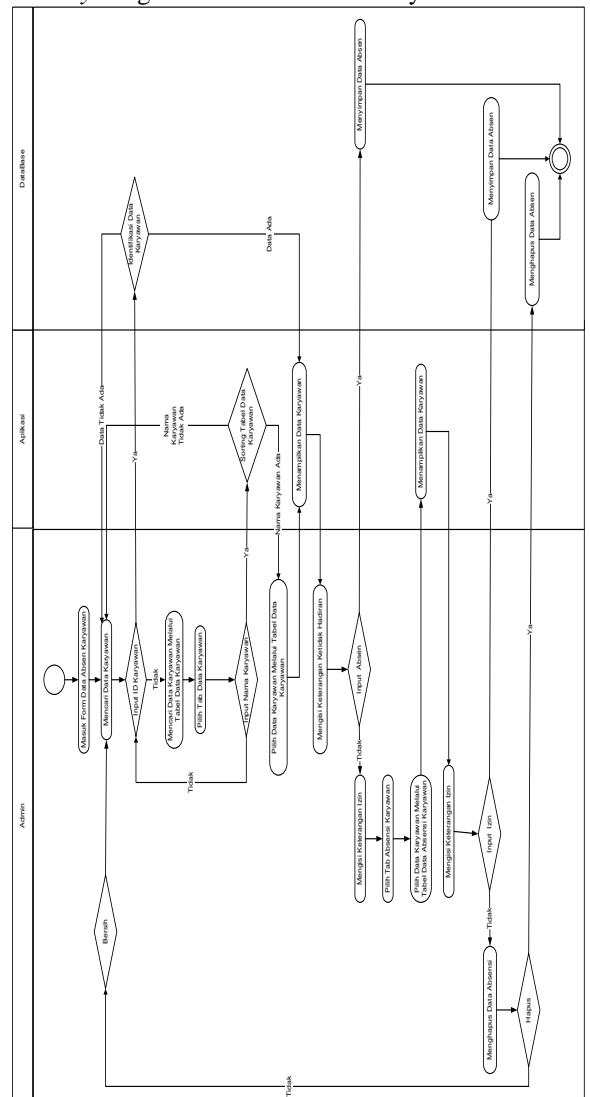

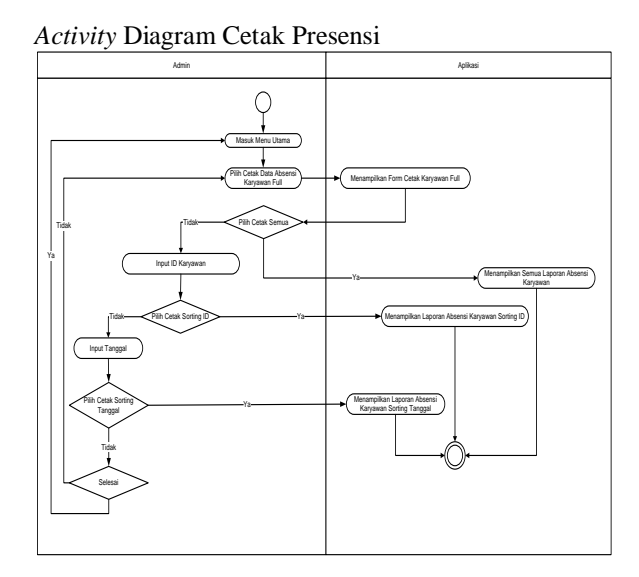

*Activity* Diagram *Input* Presensi

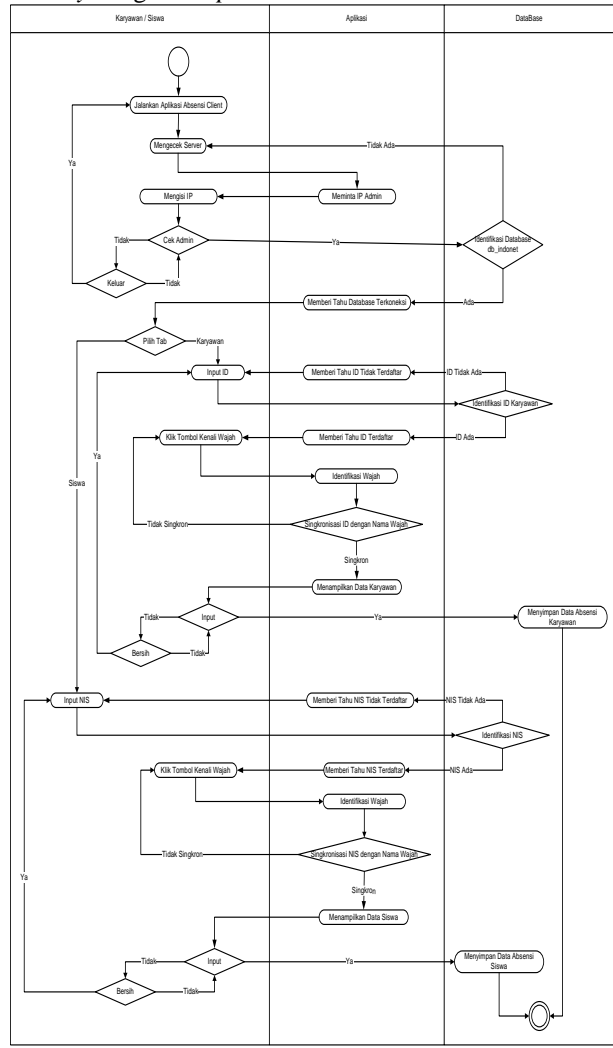

**ERD (** *Entitas Relation* **Diagram )**

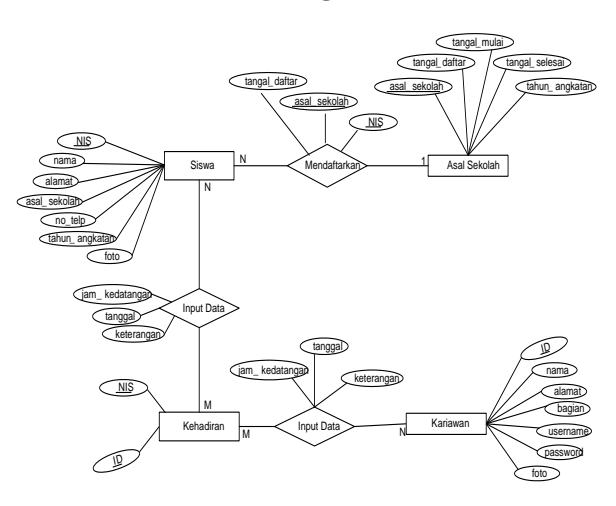

**Gambar ERD Sistem Rekap Presensi**

Aplikasi rekap presensi ini dirancang untuk memiliki sifat *realtime streaming*, yaitu aplikasi dapat secara cepat menampilkan hasil pengambilan foto dari WebCam yang dipasang.

# **HASIL PENGUJIAN**

Secara umum bagian-bagian aplikasi yang digunakan dalam pengolahan data presensi dintaranya *Form* pengolahan data karyawan, *Form* pengolahan data presensi, *Form* pencetak laporan, dan aplikasi *client* yang digunakan oleh karyawan untuk *input* data kehadiran mereka secara *realtime*. Sudah berjalan sesuai dengan kebutuhan fungsional yang ada.

Pengujian aplikasi yang sudah dibuat dilakukan pada semua fungsi sesuai kebutuhan fungsional dan beberapa fungsi tambahan ditunjukkan pada tabel dan gambar-gambar berikut.

| Kelas Uji               | <b>Butir Uji</b>         | <b>Tingkat</b><br>Pengujian | Jenis Uji           |
|-------------------------|--------------------------|-----------------------------|---------------------|
| Login admin             | Verifikasi data<br>admin | Sistem                      | <b>Black</b><br>box |
| Editor data<br>karyawan | Menambah data            | Sistem                      | Black<br>box        |
|                         | Mengubah data            |                             |                     |
|                         | Menghapus data           |                             |                     |
|                         | Save training face       |                             |                     |
| Editor data             | Menambah data            | <b>Sistem</b>               | <b>Black</b>        |
| absensi                 | Menghapus data           |                             | box                 |
| karyawan                | Tambah jam               |                             |                     |
|                         | lembur                   |                             |                     |
| Input absensi           | Cek IP                   | Sistem                      | Black               |
|                         | Input dating             |                             | box                 |
|                         | (masuk kerja)            |                             |                     |
|                         | Input pulang             |                             |                     |

Tabel Daftar Pengujian

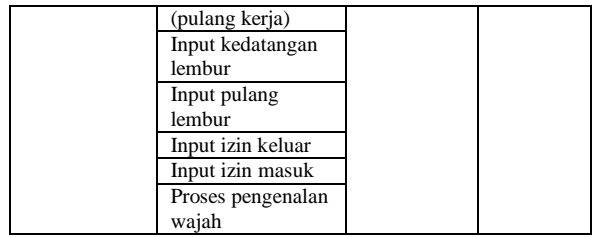

## Tampilan Antarmuka *Form* Login Admin

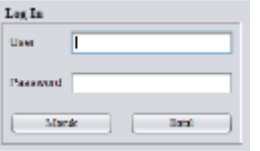

**Gambar Tampilan Login**

#### Tampilan Antarmuka Menu Utama

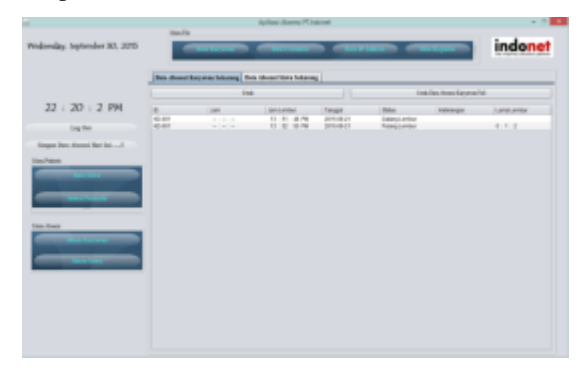

**Gambar Tampilan Menu Utama**

Tampilan Menu Utama ini menghubungkan seluruh *Form* aplikasi yang sudah dibuat, sesuai dengan keinginan pengguna aplikasi. *Form* yang dapat ditampilkan setelah memilih salah satu menu yang ada di Menu Utama tersebut, diantaranya ; *Form* Data Karyawan, *Form* Laporan Data Karyawan, *Form* Data Absensi Karyawan, *Form* Laporan Data Absensi Karyawan.

### Tampilan Antarmuka *Form* Data Karyawan

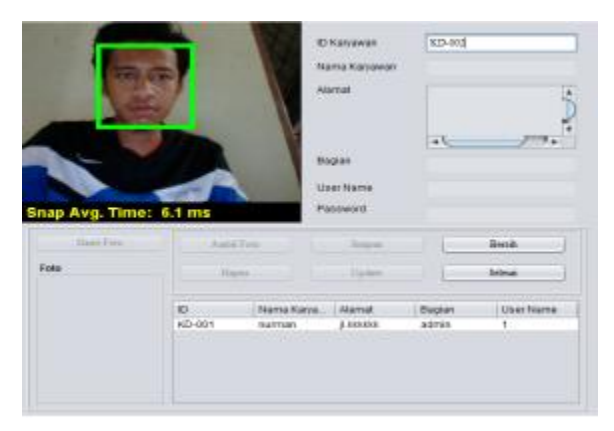

## **Gambar Tampilan** *Form* **Data Karyawan**

Tampilan Antarmuka *Form* Laporan Data Karyawan

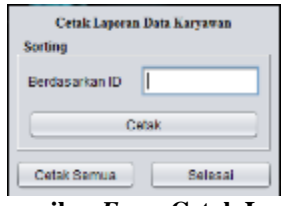

# **Gambar Tampilan** *Form* **Cetak Laporan Data Karyawan**

Tampilan Antarmuka *Form* Data Presensi Karyawan

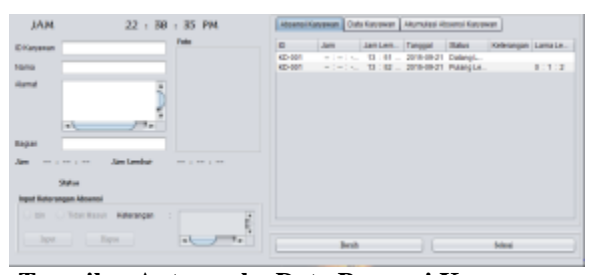

**Tampilan Antarmuka Data Presensi Karyawan**

Tampilan Antarmuka Cetak Rekap Data Presensi Karyawan

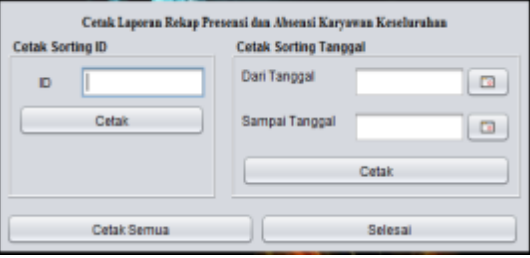

**Tampilan Antarmuka Cetak Rekap Data Presensi Karyawan**

Pada aplikasi *client* ini pengguna, yakni karyawan menginput terlebih dahulu ID yang terdaftar, untuk proses filter pengguna / proses verifikasi data karyawan yang terdaftar. Dengan begitu, proses pengenalan wajah hanya dilakukan pada orang yang memiliki ID yang terdaftar pada *database*. Proses pengenalan wajah dilakukan dengan menggunakan foto *training* yang sudah disimpan sebelumnya.

# **PENUTUP**

Dari pengujian yang telah dilakukan, diketahui bahwa aplikasi pengolahan data dan sistem presensi yang telah dibuat dapat mengatasi beberapa masalah, yaitu mencatat karyawan baru, mencatat dan mengolah data presensi karyawan secara realtime, dan memberikan informasi kepada pimpinan perusahaan secara cepat dan akurat mengenai kinerja dan tanggung jawab karyawan.

Beberapa hal yang dapat segera ditingkatkan dari aplikasi yang telah dikembangkan ini adalah kumulatif absensi belum spesifik serta data kegiatan dan data karyawan belum dapat diolah berdasarkan query yang khusus

Semoga penulis atau peneliti lain memiliki kesempatan dan tertarik untuk lebih mengembangjkan sistem ini. Dan, semogapenelitian yang telah dilakukan dapat bermanfa'at..

# **DAFTAR PUSTAKA**

- [1] Al Fatta, Hanif. 2007. *Analisis dan Perancangan Sistem Informasi untuk Keunggulan Bersaing Perusahaan dan Organisasi Modern*. ANDI : Yogyakarta.
- [2] Davison, Andrew. 2006. *Vision-Based User Interface Programming in Java.* [Chapter 2.](http://fivedots.coe.psu.ac.th/~ad/jg/nui02/index.html)  [Webcam Snaps Using JavaCV,](http://fivedots.coe.psu.ac.th/~ad/jg/nui02/index.html) Chapter 10. [Face Recognition.](http://fivedots.coe.psu.ac.th/~ad/jg/nui08/index.html) Diakses pada [http://fivedots.coe.psu.ac.th/~ad/vbi/index.html](http://fivedots.coe.psu.ac.th/~ad/vbi/index.html#software) [#software](http://fivedots.coe.psu.ac.th/~ad/vbi/index.html#software) tanggal 22 – September – 2015.
- [3] Hendika, Fery. 2010. Skripsi. *Membangun Sistem Presensi Sidik Jari Untuk Guru Dan Karyawan.* Yogyakarta : Jurusan Teknik Informatika, Sekolah Tinggi Menejemen Informatika Dan Komputer Amikom.
- [4] Jogiyanto, H. M. 2005. *Sistem Teknologi Informasi*. ANDI : Yogyakarta.
- **[5]** Lim, R. R & Gunardi, Kartika, 2006. *Face Recognition Menggunakan PCA.* diakses pada : http//digilib.petra.ac.id/viewer.php? submitval=

prev &  $f$ name =%2Fjiunkpe%2Fs1%2Felkt%2F2003%2Fjiun kpe-ns-s1-2003- 23498092 -5230-sarafchapter2.pdf*.* tanggal 22-Agustus-2015.

- [6] Mulyandi & Dini, W. A. C. 2013. Jurnal Penelitian, *Aplikasi Absensi Pegawai Kecamatan Batuceper Tangerang Dalam Meningkatkan Akurasi Informasi.* Tangerang : Jurusan Sistem Informasi, STMIK Raharja.
- [7] Nugroho, Eko. 2008. *Sistem Informasi Manajemen-Konsep, Aplikasi dan Perkembangan.* Andi Offset : Yogyakarta.
- [8] O'Brien, James. A. 2011. *Pengantar Sistem Informasi Perseptif Bisnis dan Manajerial*. Salemba Empat : Jakarta.
- [9] Pratama, Adam. 2007. Skripsi, *Pengembangan Aplikasi Sistem Absensi Karyawan Dengan Metode Barcode Pada PT. Kemenangan Jaya.*  Jakarta : Fakultas Sains dan Teknologi, Universitas Islam Negeri Syarif Hidayatullah.
- [10]Pratikno, Heri. 2013. Tesis, *Sistem Absensi Berbasiskan Pengenalan Wajah Secara Realtime Menggunakan Webcam Dengan Metode Pca.* Surabaya : Program Studi Sistem Informasi, STIKOM.
- [11]Prasetyo, Eri & Rahmatun Isna. 2008. Skripsi. *Desain Variasi Wajah dengan Variasi Ekspresi dan Posisi Menggunakan Metode Eigenface.*  Jakarta : Fakultas Ilmu Komputer dan Teknologi Informasi, Universitas Gunadarma.
- [12]Pressman, R. S. 2012, *Rekayasa Perangkat Lunak: Pendekatan Praktisi*. Andi Offset : Yogyakarta.
- [13]Putra, S. R. Tesis, *Perancangan Aplikasi Absensi Dengan Deteksi Wajah Menggunakan Metode Eigenface*. Volume : IV, Nomor: 2, Medan : Program Studi Teknik Informatika, STMIK Budi Darma Medan.
- [14]Suprihatin & Nurhantara. A. September 2011. Tesis. *Sistem Informasi Presensi Menggunakan Sidik Jari (Study Kasus Presensi Perkuliahan Program Studi Sistem Informasi FMIPA UAD).*  JUSI Vol. 1, No. 2, Yogyakarta : Program Studi Sistem Informasi, Universitas Ahmad Dahlan.
- [15]Susila, D. M. I. 2013. Skripsi, *Sistem Absensi Mahasiswa Menggunakan Metode Barcode*

*Berbasis Android.* Jawa Timur : Fakultas Teknologi Industri, Universitas Pembangunan Nasional " Veteran ".

- [16]iwahyuni, Atin. September 2012. Jurnal Penelitian, *Sistem Informasi Absensi Siswa (Studi Kasus Perguruan Islam Mathali'ul Falah Pati Jawa Tengah)*. Palembang : Fakultas Taknologi dan Informatika, STMIK PalComTech
- [17]Wei, Sun. 1999, *Shape Analysis in Computer Vision, final project report : Face Recognation.*  Departemen of Electronical Engineering, McGill University.
- [18]Wiratama, A. G. I. *Archive for the 'Java' Category.* diakses pada : [https://aryawiratama.wordpress.com/category/jav](https://aryawiratama.wordpress.com/category/java/)  $a/$
- [19]Yanuar, Kristianto. 2010. *Insert And Select Image(Blob) Mysql With Java*. diakses pada : [https://yanuar7199.wordpress.com/2010/12/17/i](https://yanuar7199.wordpress.com/2010/12/17/insert-and-select-imageblob-mysql-with-java/) [nsert-and-select-imageblob-mysql-with-java/](https://yanuar7199.wordpress.com/2010/12/17/insert-and-select-imageblob-mysql-with-java/) tanggal 22 – September – 2015.
- **[20]**Jaspersoft Corporation. 2011. *The JasperReports Ultimate Guide Third Edition.* All rights reserved. Printed in the U.S.A. Link : [www.jaspersoft.com](http://www.jaspersoft.com/)